# **Network Installation Procedure Cabri II Plus 1.3 for Windows**

# **Introduction:**

To install Cabri II Plus (Version 1.3 or later) the following are required:

- Cabri II Plus installer:
	- To be found on the CD-ROM if the software was purchased in a box.
- Downloadable from www.chartwellyorke.com/cabri.html
- A valid serial number associated with a license purchase obtained:
- Either with the CD-ROM if the software was purchased in a box.
- Or, from Chartwell-Yorke if the software was purchased online.

# **Definitions:**

**Network**: Group of interconnected computers able to transfer files from one to another and share application software. In this case the most common sort of network, using TCP/IP protocols is concerned.

**Server**: Specific computer connected to a network supplying other computers with files, applications and other services.

**Client**: Computer connected to a network and capable of transmitting requests to the server for files, to run applications installed on the server or request the execution of other services.

#### **Operational principles:**

A "token", supplied by a "token server" is used to authorize the running of **Cabri II Plus** on a client attached to the network. Using this method, any computer attached to the network runs according to the specifications of the individual license. When the application is closed down on a particular client the "token" is returned to the server and is then available to another client.

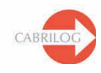

# **General information**

To install Cabri II Plus for networked operations follow the given instructions:

#### **1 - Server Installation**:

The software must be installed on the server in "Client/Server" mode (See page 3).

#### **2 - "Client" Installation:**

- **2.1 -** Either: Install the software as a "Client" (See page 3).
- **2.2** Or: The computer runs the software directly from the server (See page 3).

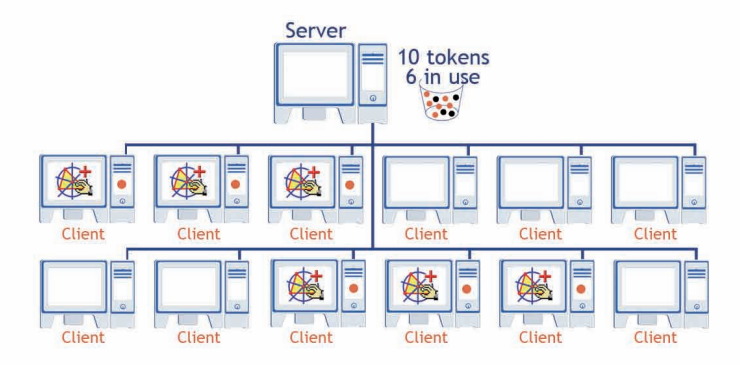

Example of a license for a maximum of 10 users

The potential number of clients allowed to run Cabri II Plus is unlimited; however, the actual number of simultaneous users is set according to your license:

The number of available tokens represents the maximum number of simultaneous users authorized by a particular license.

For example, a 2-10 user license would give simultaneous access to a maximum of ten tokens, thus ten simultaneous users.

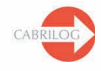

# **1 - Server Installation:**

The server is the computer designated as token server. It may be a server type or workstation computer connected to the network.

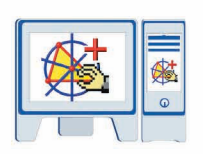

- Install Cabri II Plus in "Client/Server" mode (Select *Network* and *Client and Server Installation* when installing)
- Register and activate the software (See "Guide for license registration and software activation").
- If Cabri II Plus is to be run from client workstations without having to install the software on each computer, ensure that the installation folder is visible to the network (share) (See § 2.2).

#### *Note: Potential firewalls installed on the token server may prevent client computers from accessing the server.*

*If so, contact your system administrator, or consult the technical information detailed in Annex of this procedure and also on www.cabri.com, FAQ page. You may also write to Cabrilog support team support@cabri.com.* 

# **2 -** "**Client" Installation:**

## **2.1 -** Running on client computer**:**

- 
- Install Cabri II Plus in "Client" mode. (Select *Network* and *Client Installation only* when installing)
- The requested IP address of the server may be filled in later when using the software for the first time.
- No software registration or activation is required.
- This installation can be used as a model and 'ghosted' onto other client computers by your system administrator using special software.
- Alternatively, this installation procedure can be repeated for each client.

*Note: Client computer may not be able to access server in case of installed firewalls.*

## **2.2 – Running directly from the server:**

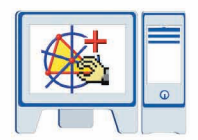

- In such a case Cabri II Plus is **not** installed on the client workstation.

- No software registration or activation is required.
- A workstation may run Cabri II Plus directly from the server, as long as the software installation folder on the server is visible to the client via the network.

*A shortcut may be created on the desktop of the client to run the application.* 

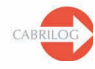

## **ANNEX**

**How to use** *CabKeyServer* **service when a firewall is installed on the server?**

The following information applies to *Windows* operating systems only:

*CabKeyServer* service uses the portmapper (#111 of UDP Protocol) and a communication port which is, by default, set to port #889 of TCP Protocol.

The use of port #889 of TCP Protocol by another application may lead to conflicts. In this case, *CabKeyServer* service tries automatically the next TCP port (890). If this one is already used by another application, it tries all ports in ascending order, until it finds a free TCP port.

The system administrator can decide to use a particular TCP port other than 889. To achieve this, it is necessary to replace the value 889 with the wished TCP port number in the **CabKeyServer.ini** file, which can be found in the **\Windows\System32** directory of system disk (**C:**by default). This modification will be effective after *CabKeyServer* service restart (see the Services manager in the Administrative Tools of the Control Panel) or computer restart. If the **CabKeyServer.ini** file is missing or does not contain any port reference, a free port number between 600 and 1023 will be randomly assigned as the communication port.

Finally, to know which communication port is used by the *CabKeyServer* service, one can use the **rpcinfo** utility which can be found in the installation directory (**C:\Program Files\ Cabri II Plus 1.3** by default). From a command prompt, go to the installation directory and type the following command: **rpcinfo.exe –p**

If a firewall is installed on the server, it can prevent client workstations from accessing *CabKeyServer*  service. In this case, port #111 of UDP Protocol has to be opened as well as the communication port used by *CabKeyServer* (#889 of TCP protocol by default). If there is no firewall on the server, those ports are already opened.

Cabri is available in the UK and Ireland from:-

Chartwell-Yorke Ltd, 114 High Street, Belmont, Bolton, Lancs, BL7 8AL, Tel 01204 811001, Fax 01204 811008, orders@chartwellyorke.com, www.chartwellyorke.com

Technical support only: support@cabri.com

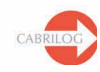